## Adobe Creative Cloud

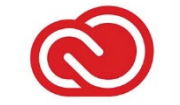

Den SchülerInnen der HLW steht die Adobe Creative Cloud zur Verfügung, sie wird durch den HLW-Technologiebeitrag finanziert. Damit stehen alle gängigen Programme für den Unterricht bereit und können auf zwei Geräten (Anmeldung in der Schule und am Privatnotebook) verwendet werden: Photoshop, Illustrator, Indesign, Premiere, After Effects, u.v.m.

Das Paket beinhaltet auch eine Vielzahl an Tutorials!

## Zugang:

• LOGIN: Anmelden auf [www.adobe.at](http://www.adobe.at/) (rechts oben Button "Anmelden") mit den üblichen Benutzernamen/Kennwort: [nachname.vorname@hlw.kslinz.at](mailto:nachname.vorname@SCHULE.kslinz.at) Lehrkräfte: [nachname.vorname@kslinz.at](mailto:nachname.vorname@kslinz.at)

## Konto auswählen

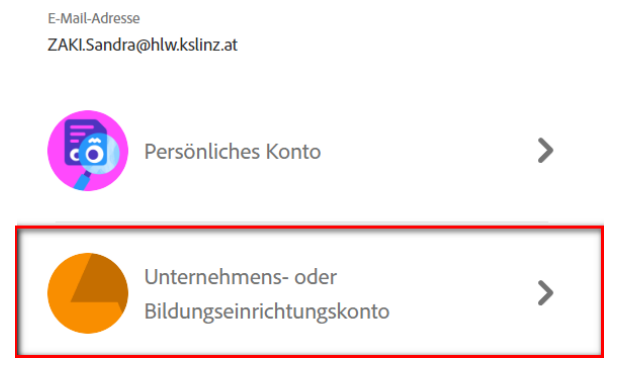

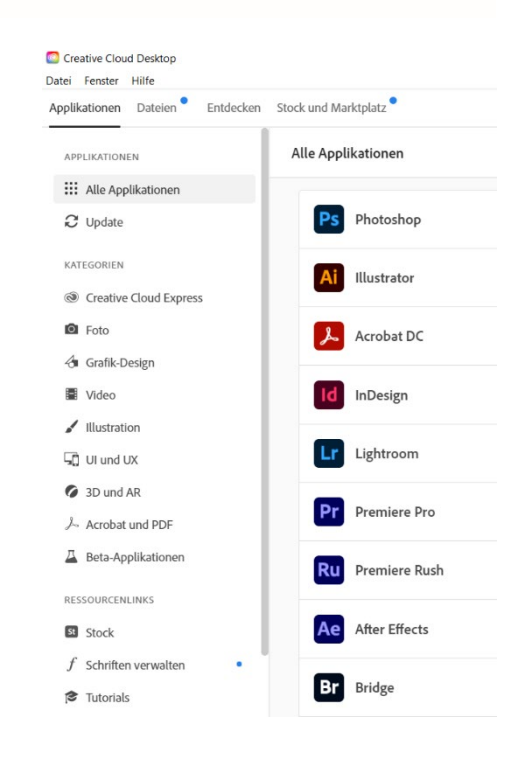

Kreuzschwestern

**HLW Linz** 

- Es folgt ein Fenster (von Microsoft) für die Kennworteingabe
- Button "Zu Creative Cloud"
- App / Programm "Creative Cloud Desktop" herunterladen und installieren
- In der App Creativ Cloud Desktop können dann die Programme installiert werden

## Datensicherung Adobe Creative Cloud:

• Die Daten, die in der Creative Cloud gespeichert wurden, können unter [https://assets.adobe.com](https://assets.adobe.com/)  heruntergeladen werden oder Sie können aus dem File Sync Ordner auf den Computer kopiert werden:  *Windows: C:\User\Username\Creative Cloud Files Mac: MacHD/Users/<username>/Creative Cloud Files* Weitere Information dazu:

<https://helpx.adobe.com/de/creative-cloud/help/sync-creative-cloud-files.html>

• Um die Bilder vo[n https://lightroom.adobe.com](https://lightroom.adobe.com/) herunterzuladen, können Ihre Benutzer die Adobe Lightroom Downloader-App verwenden, eine Anleitung dazu finden Sie hier: <https://helpx.adobe.com/de/lightroom-cc/kb/download-lightroom-photos.html>